Date: 2013/2/12

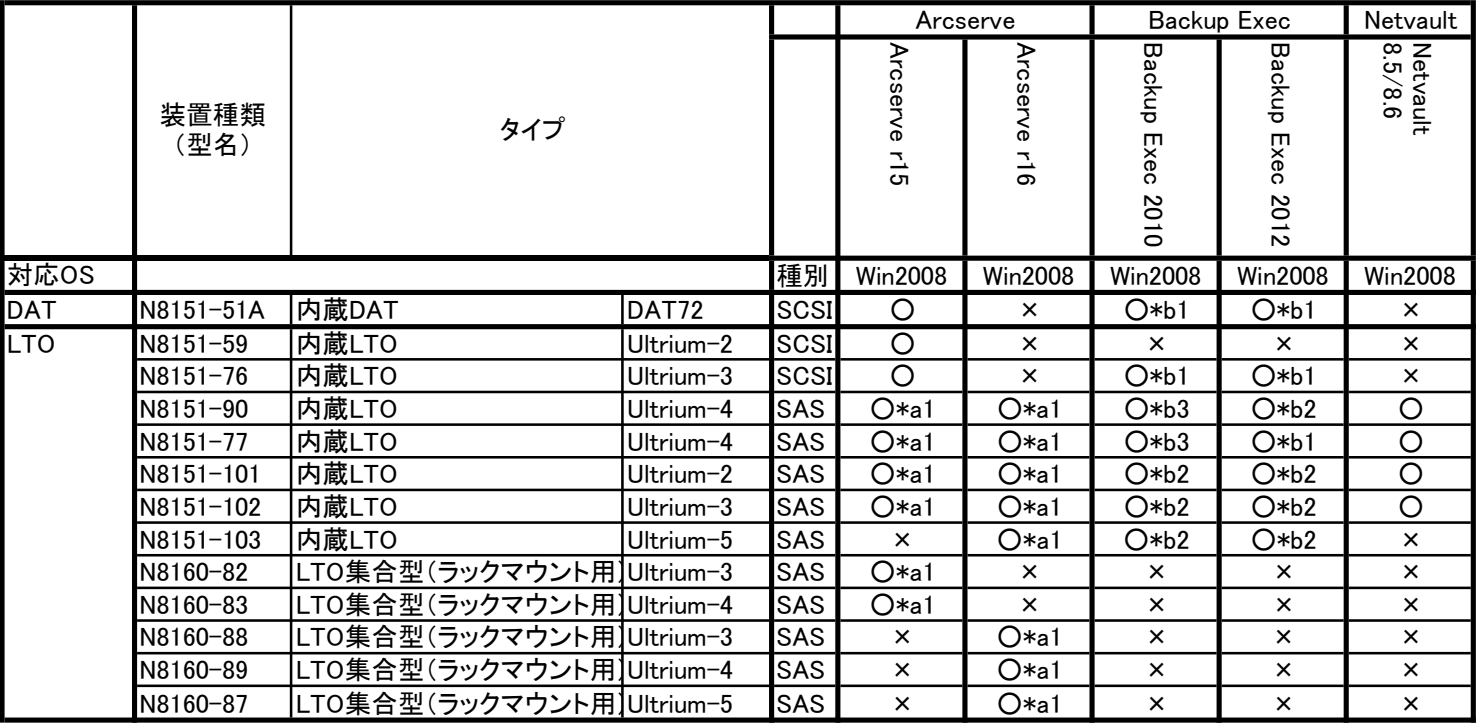

○:サポート ×:非サポート

## 注意事項

<Arcserve>

\*a1 デバイスマネージャでテープドライバを無効にしないでください。

## <Backup Exec>

- \*b1 Symantecテープドライバをインストールしないでください。 「手順②: Symantecテープドライバを使用しない構成」で運用してください。
- \*b2 Symantecテープドライバをインストールしないでください。 「手順③: 装置添付のドライバインストールが必要な構成」で運用してください。

\*b3 「手順①: Symantecテープドライバを使用する構成」で運用してください。 Symantec社のホームページより最新ドライバをダウンロード願います。 http://www.symantec.com/ja/jp/enterprise/theme.jsp?themeid=spt\_bews\_download

各手順については装置添付ユーザーズガイドの下記に記載しています。

-5章「ユーティリティのインストールと操作」

-バックアップソフト

-Backup Execをお使いの場合

-Backup Execのインストール時の注意事項